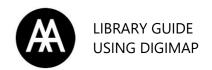

Digimap is a collection of EDINA services that deliver maps and map data of Great Britain to UK tertiary education. Data is available either to download to use with appropriate application software such as GIS or CAD, or as maps generated by Digimap online.

Please note Digimap is only available to currently registered students and staff.

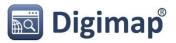

Link: <a href="http://digimap.edina.ac.uk">http://digimap.edina.ac.uk</a>

## **Getting access**

A valid AA username and password is needed to login; search for the Architectural Association to be directed to the login page. Please see the <u>online resources guide</u> for help using Athens.

First login will require some additional steps including registering to Digimap using an **aaschool.ac.uk email address** and agreeing to the Terms and Conditions of use for each data set in Digimap.

## Help using Digimap

Here is the link to Digimap's guides: <a href="https://digimap.edina.ac.uk/webhelp/resources/index.html">https://digimap.edina.ac.uk/webhelp/resources/index.html</a>
The Digimap team is also available to help with any questions you may have about the best data set to use for what you are looking for, how to download, file types etc.

Email: digimap@ed.ac.uk

## Where to start

If you are unsure where to start with Digimap, select which collection you wish to use from the top menu. Each one will include a description of the type of data included. All collections cover the United Kingdom only except for the Global map collection.

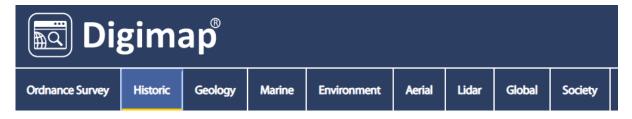

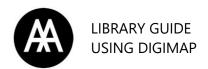

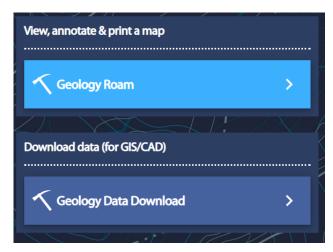

Each collection will give you the option to use Roam, an application where you can view, print and annotate maps, or to head straight to the Data Download allowing you to quickly select and order various data for download.

Help guide for Roam: https://digimap.edina.ac.uk/webhelp/digimapsupport/about.htm

Help guide for data download: <a href="https://digimap.edina.ac.uk/webhelp/digimapsupport/about.htm">https://digimap.edina.ac.uk/webhelp/digimapsupport/about.htm</a>

## Copyright

You must acknowledge and cite Digimap when using maps in your work.

Citation tools are available on Digimap and a text file with citations is included with all downloads in Data Download as illustrated here.

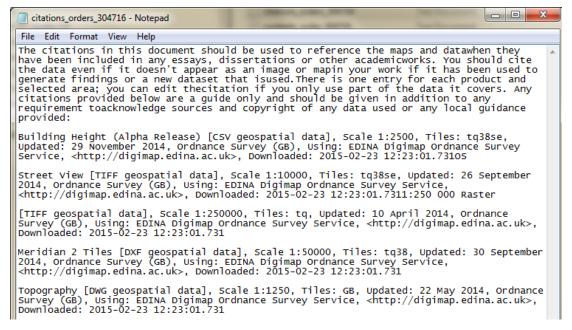

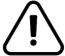

<u>Deleting Digimap logos and copyright statements when including maps from Digimap in your work is a violation of the Digimap user agreement.</u>